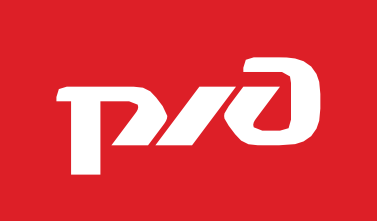

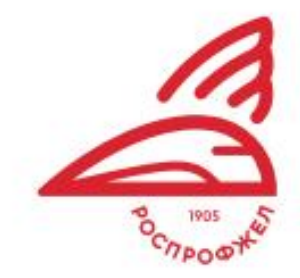

## ИНСТРУКЦИЯ РЕГИСТРАЦИИ «БОЛЕЛЬЩИК»

ФЕСТИВАЛЬ ОАО «РЖД» «СЕМЕЙНЫЕ ЦЕННОСТИ И ТРАДИЦИИ»

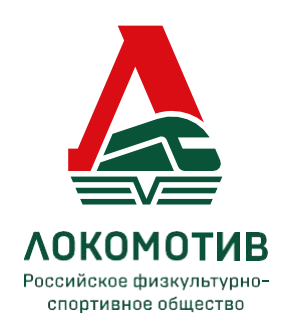

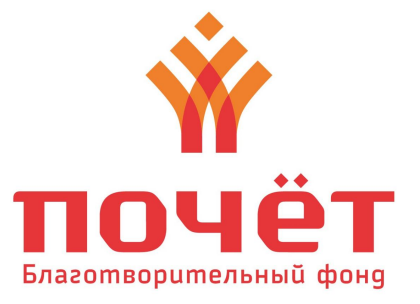

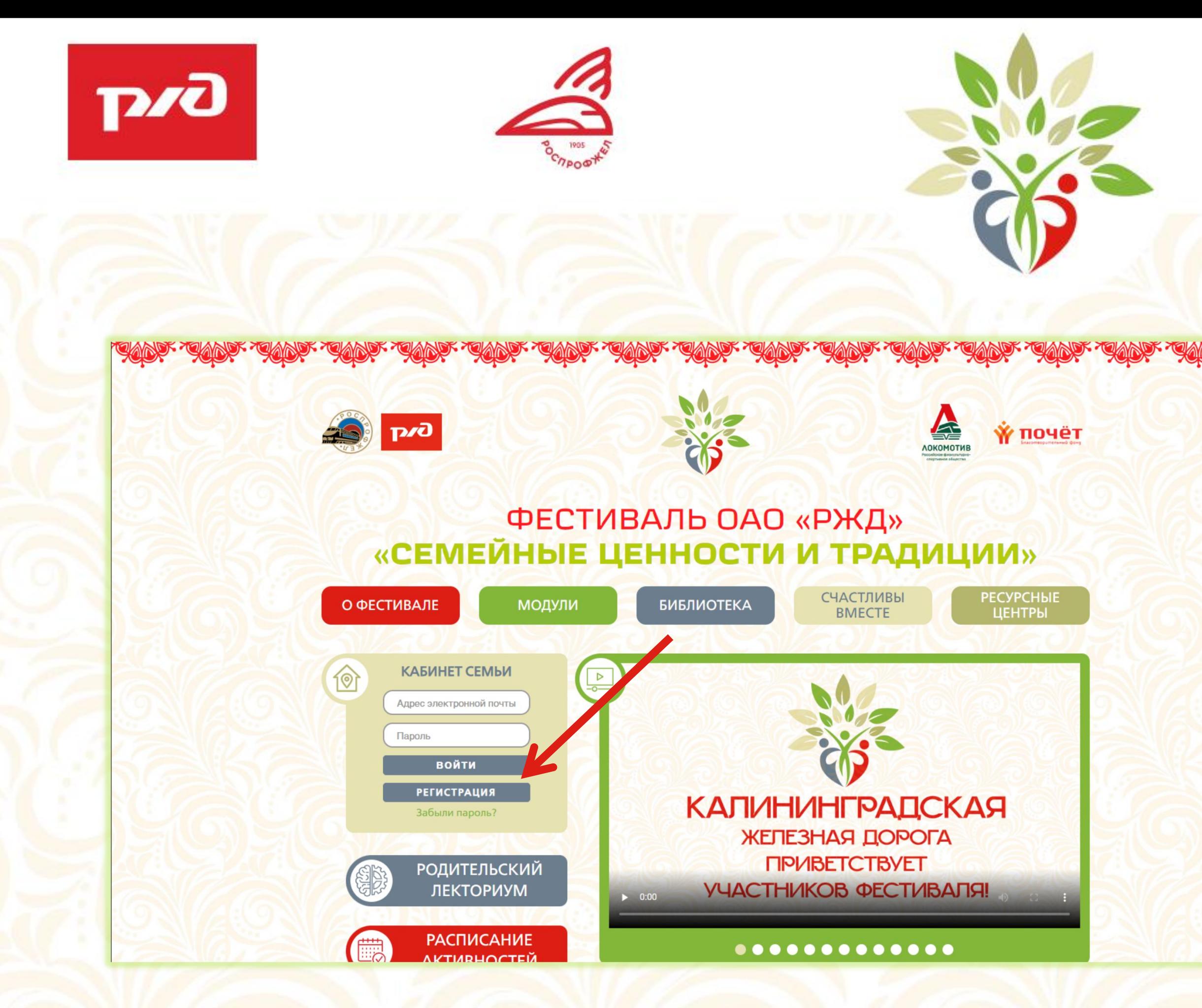

## ФЕСТИВАЛЬ ОАО «РЖД» «СЕМЕЙНЫЕ ЦЕННОСТИ И ТРАДИЦИИ»

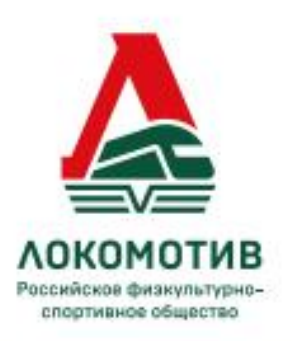

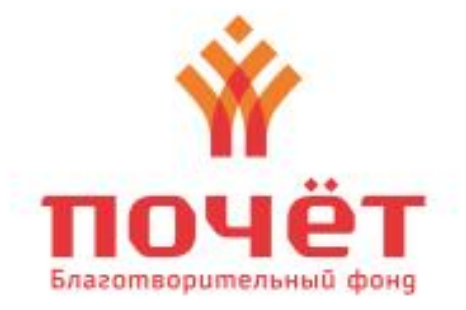

#### **War1**

Зайдите на сайт 7ya.szd.online и нажмите на кнопку «РЕГИСТРАЦИЯ»

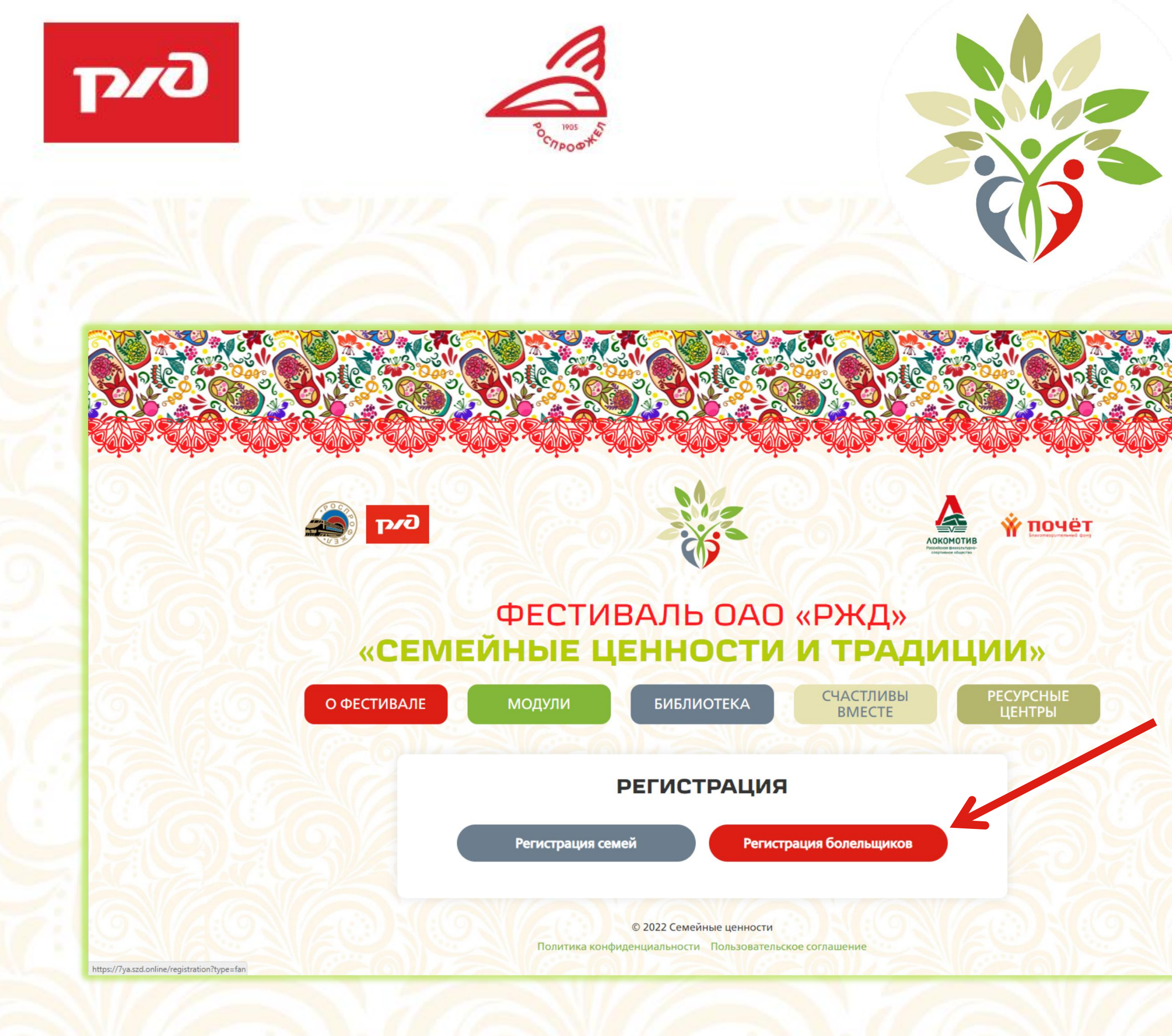

### ФЕСТИВАЛЬ ОАО «РЖД» «СЕМЕЙНЫЕ ЦЕННОСТИ И ТРАДИЦИИ»

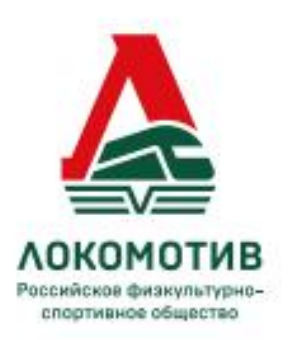

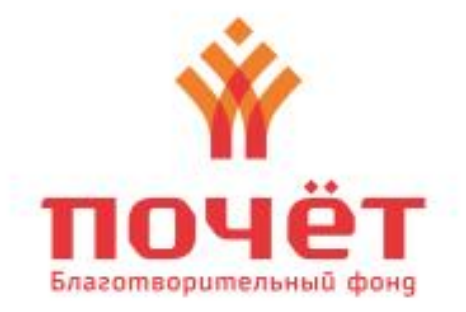

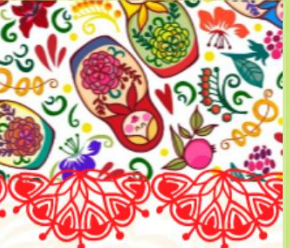

#### $$

#### Выберите тип регистрации «РЕГИСТРАЦИЯ **БОЛЕЛЬЩИКОВ»**

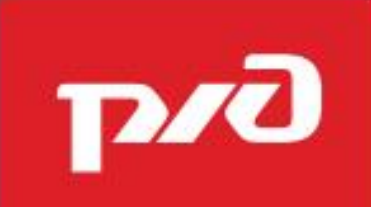

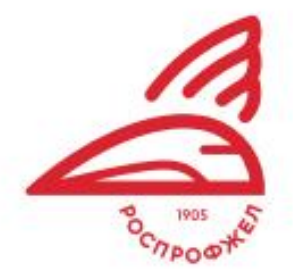

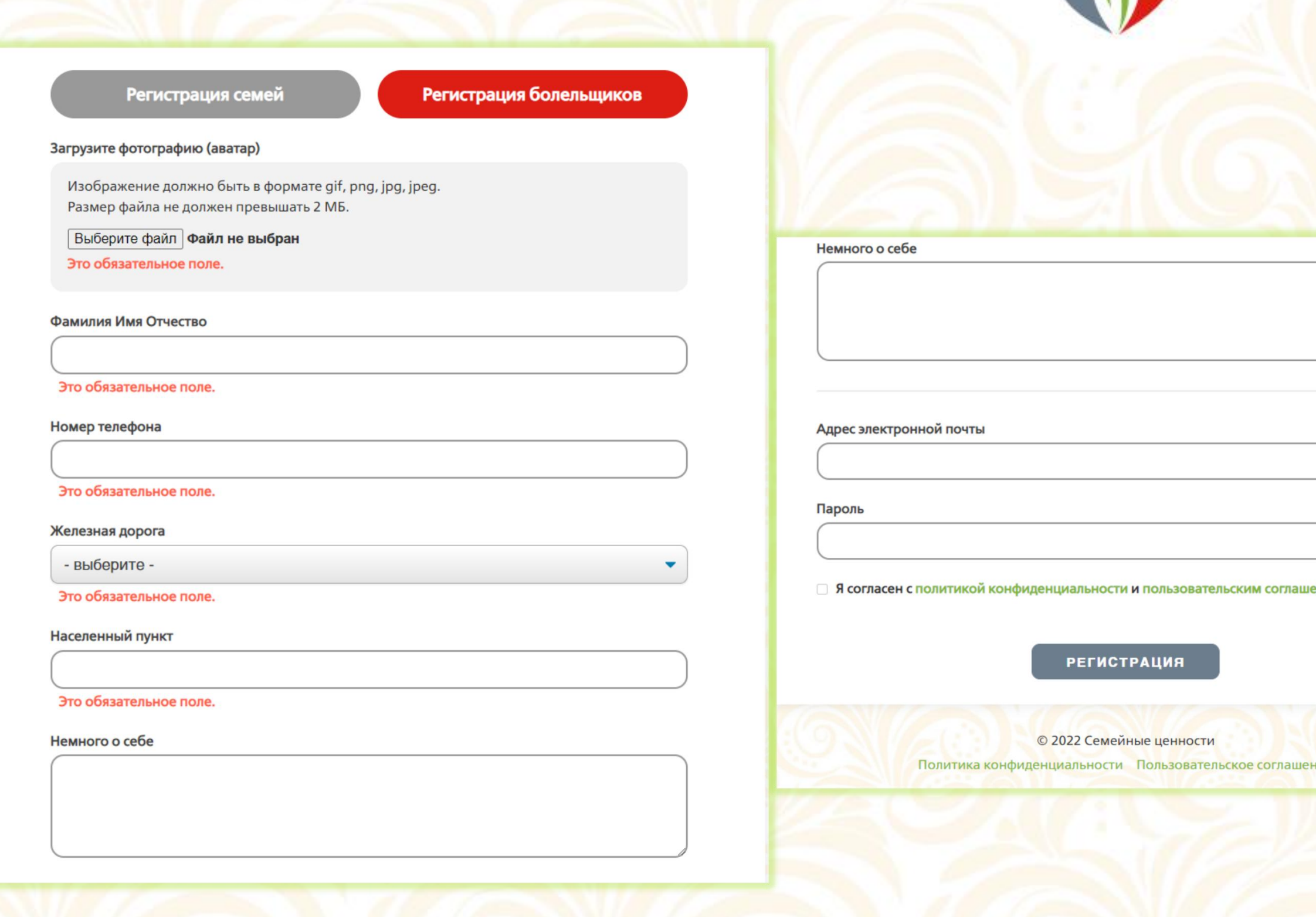

## ФЕСТИВАЛЬ ОАО «РЖД» «СЕМЕЙНЫЕ ЦЕННОСТИ И ТРАДИЦИИ»

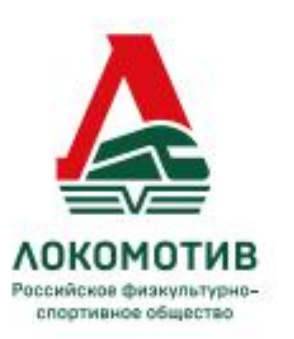

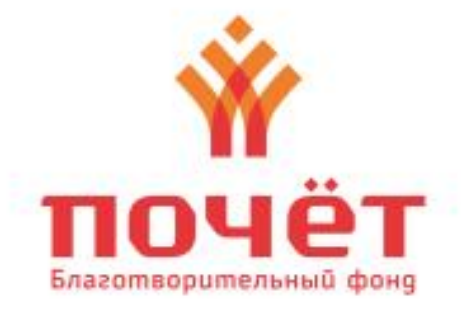

 $$ 

Загрузите ваше фото и заполните все необходимые поля

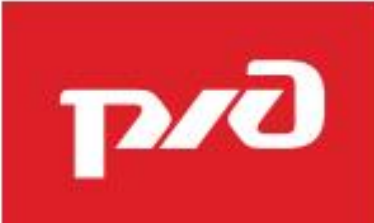

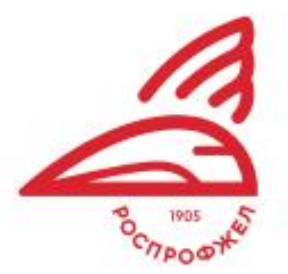

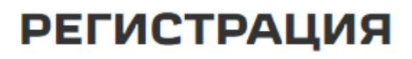

Регистрация семей

Регистрация болельщиков

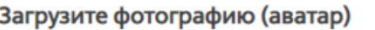

Изображение должно быть в формате gif, png, jpg, jpeg. Размер файла не должен превышать 2 МБ

Выберите файл фото.jpg

Фамилия Имя Отчество

Кравцов Алексей Яковлевич

Номер телефона

+79952542508

Железная дорога

Северная железная дорога

Населенный пункт

Ярославль

Немного о себе

Буду болеть за всех!

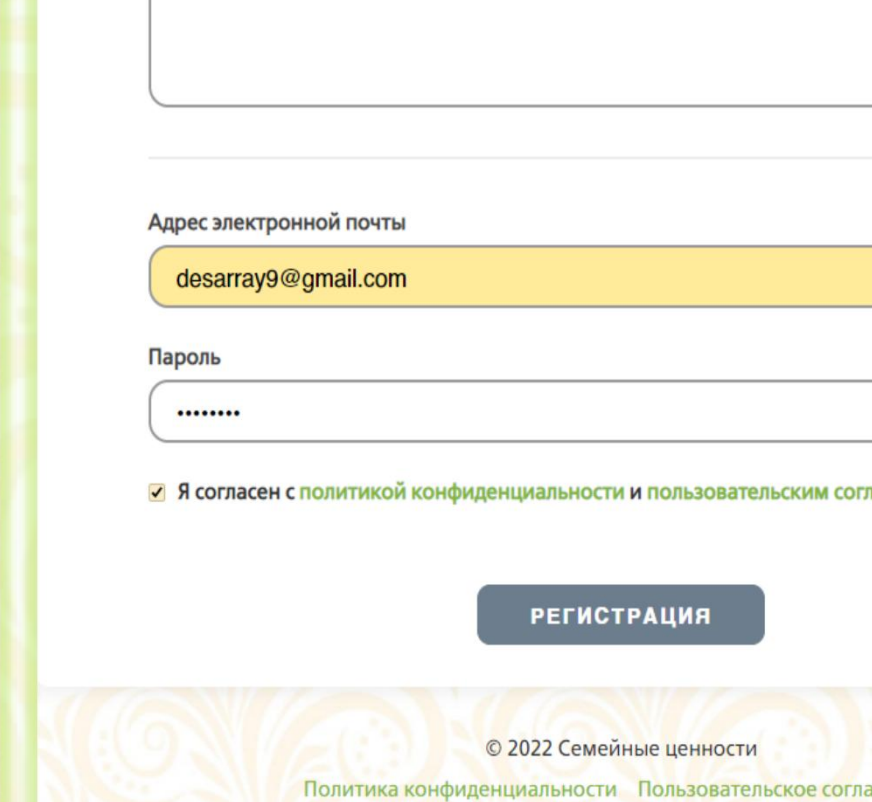

**Шением** 

Немного о себе

Буду болеть за всех!

## ФЕСТИВАЛЬ ОАО «РЖД» «СЕМЕЙНЫЕ ЦЕННОСТИ И ТРАДИЦИИ»

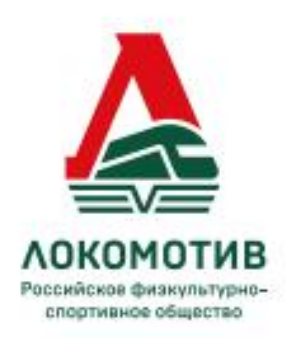

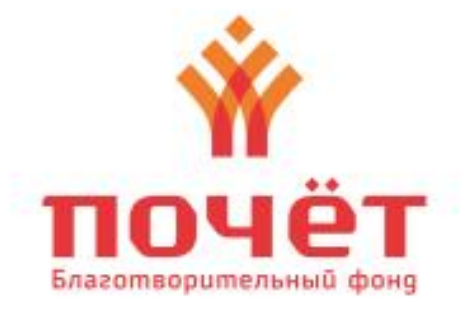

 $$ 

После чего нажмите **КНОПКУ** «РЕГИСТРАЦИЯ»

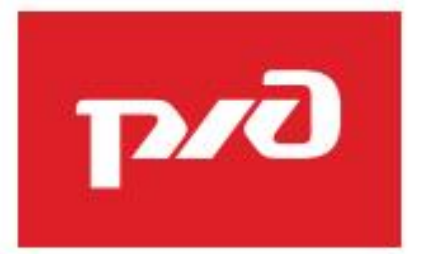

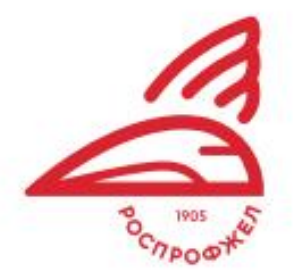

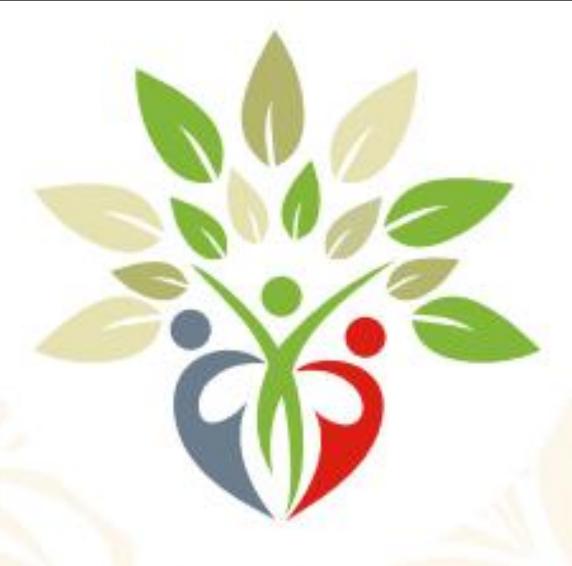

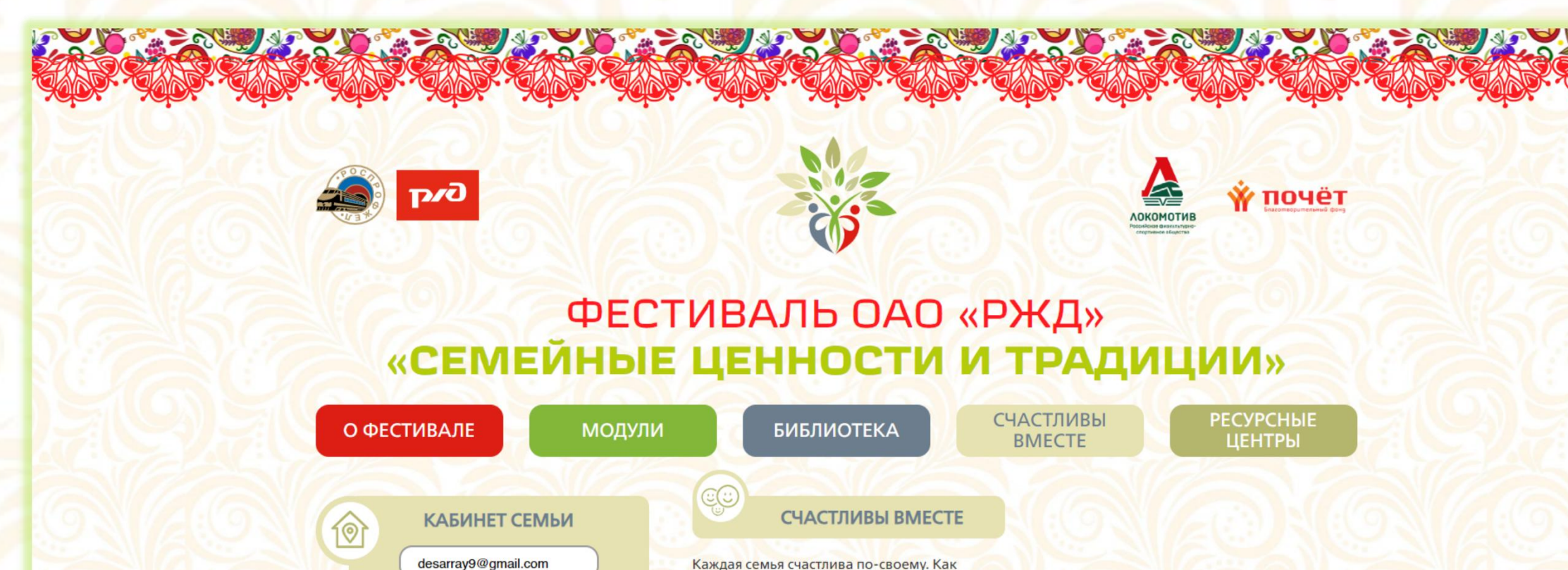

передать это ошущение без слов? Особой семейной фотографией с говорящей

подписью! Дорогие участники - это первый блиц-конкурс! После загрузки вы сможете

© 2022 Семейные ценности Политика конфиденциальности Пользовательское соглашени

Регистрация завершена!

Вы можете войти на сайт

увидеть свою фотографию на главной странице. (жмите на кнопку «Загрузить

doro»).

 $\mathbf{P}$ 

**ВОЙТИ** 

**РЕГИСТРАЦИЯ** 

Забыли пароль)

# ФЕСТИВАЛЬ ОАО «РЖД» «СЕМЕЙНЫЕ ЦЕННОСТИ И ТРАДИЦИИ»

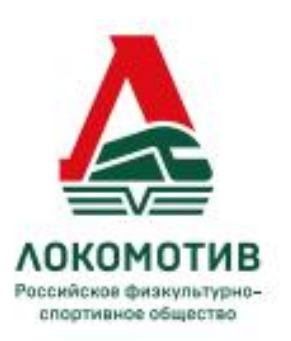

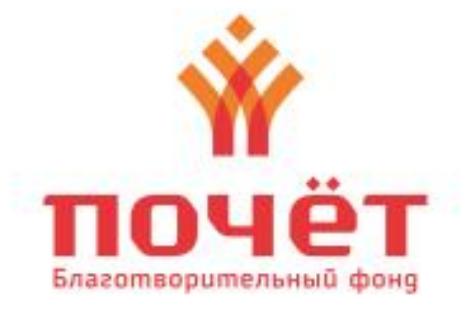

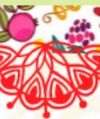

#### $$

Введите свою почту и пароль на **Приветственном** экране сайта и нажмите кнопку «ВОЙТИ»

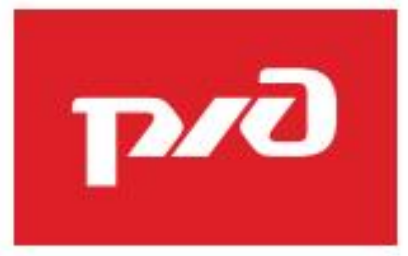

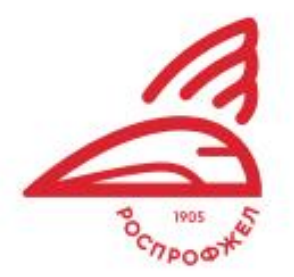

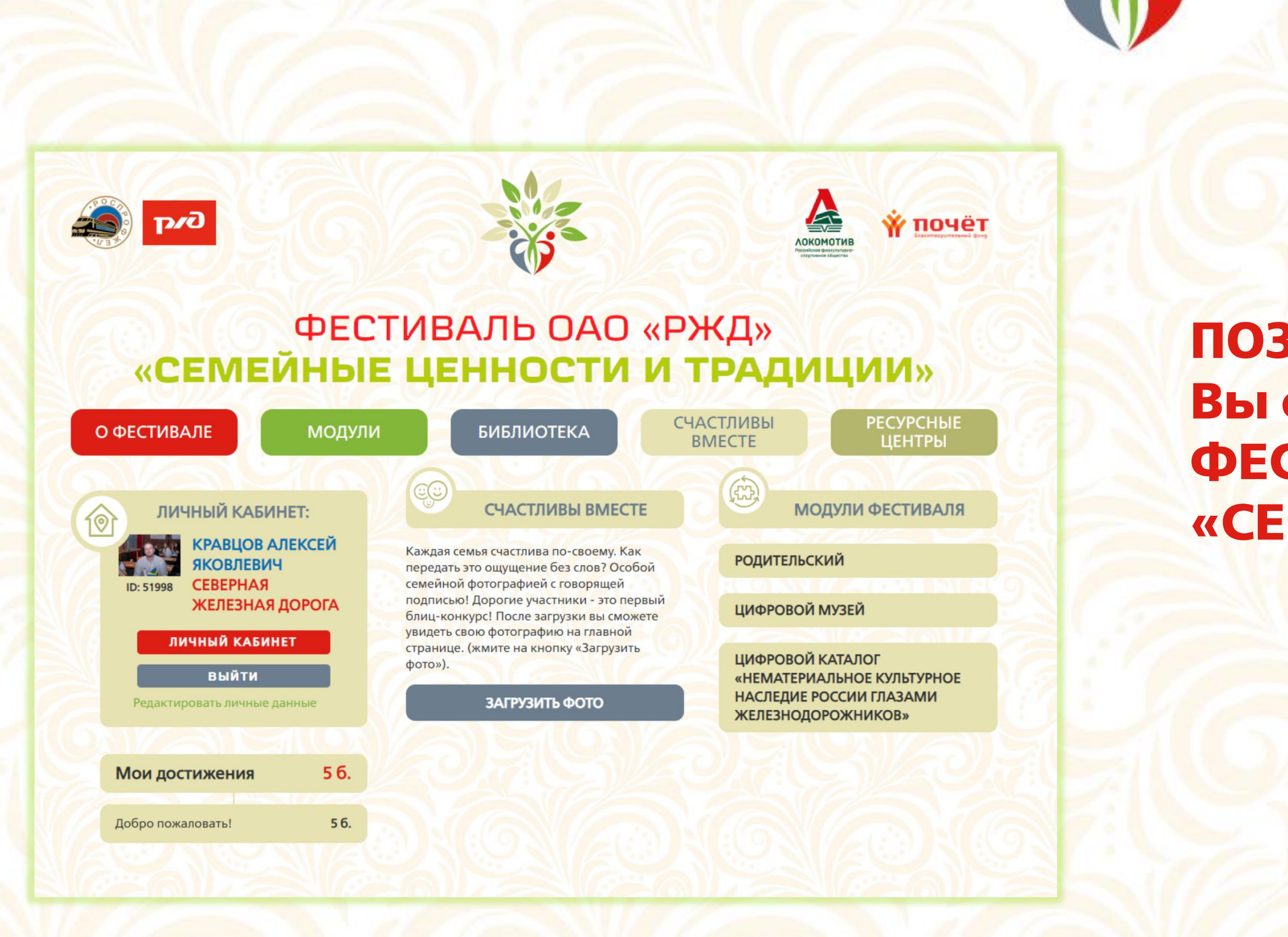

## Ф Е С Т И В А Л Ь О А О « Р Ж Д » **«СЕМЕЙНЫЕ ЦЕННОСТИ И ТРАДИЦИИ»**

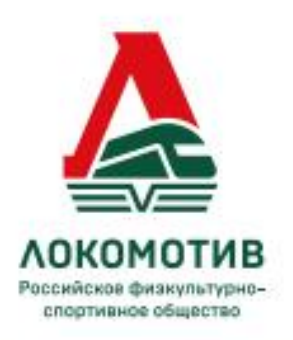

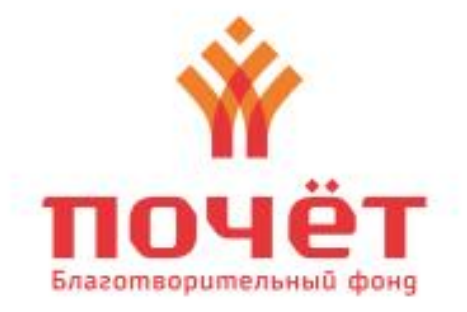

#### **ПОЗДРАВЛЯЕМ! Вы стали болельщиком на ФЕСТИВАЛЕ ОАО «РЖД» «СЕМЕЙНЫЕ ЦЕННОСТИ И ТРАДИЦИИ»**